# **略加技巧,让您的PPT更精彩**

单位:华南农业大学图书馆信息咨询部 主讲人:邓智心

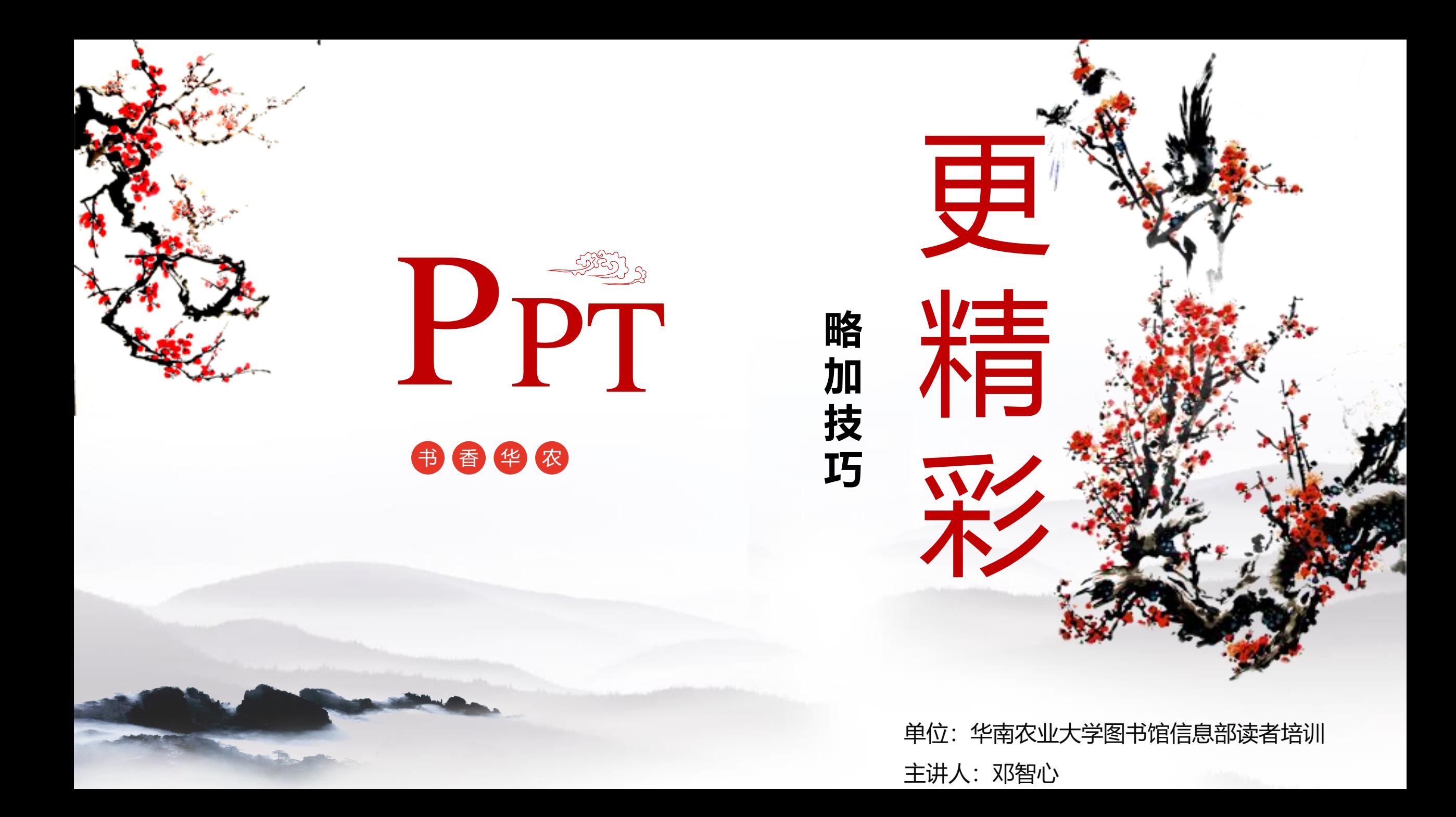

# **高质量PPT有哪些特点?**

### 内容精炼、有条理

- 使用范围明确,针对不同的场合、对象和目的构建不同的主题款式。 整体布局:版式精妙
- 表达:简洁,文字、数据、图片、表格、视频、超链接等及组合得当 ①文字:少而精,文字字体、字号选择合适; ②色彩:颜色尽量舒适、协调而不乱; ③图片:选图恰当,布局得当; ④构图: 和谐、对称? ? ?

⑤……??????

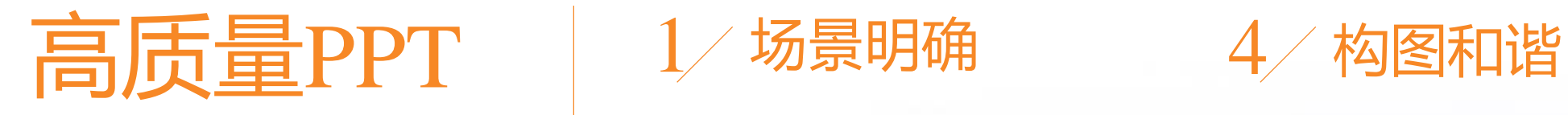

**BASIC AND** 

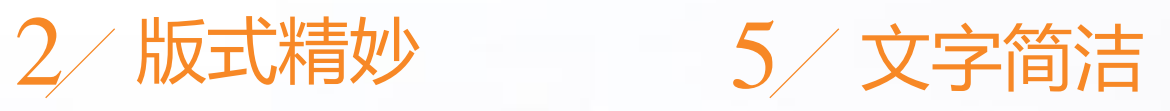

**ANTISTER** 

N ……

3 色彩得益 6 图示得当

# **如何做?**

- •理论上: 学习好每一个PPT设计要点即可!
- 实际上: 花费大量时间和精力!
- 如何快速解决上述各种难题? Islide 和Onekey工具快速应用!

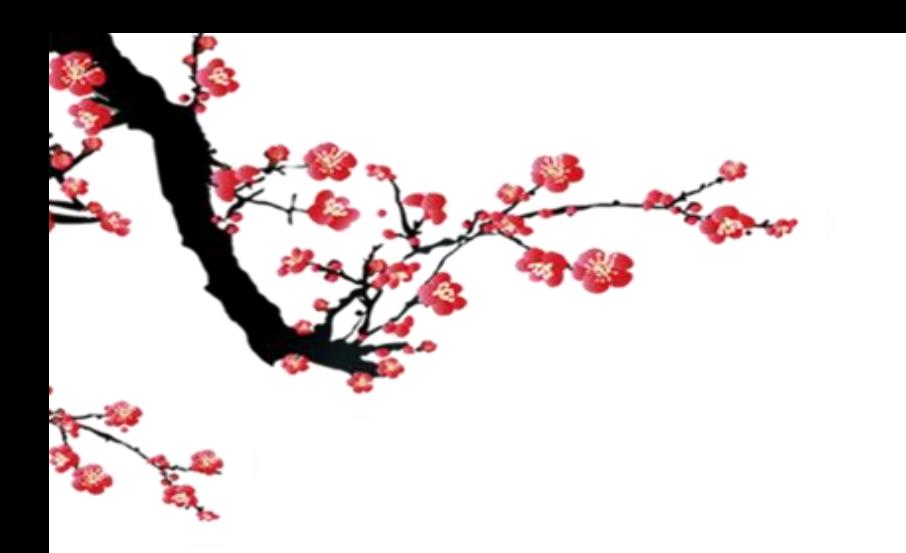

# 如何做?

- 理论上:学习好每一个PPT设计要点即可!
- 实际上:花费大量时间和精力!
- 如何快速解决上述各种难题?Islide 和Onekey工具快速应用!

# **快速解决办法**

- Islide:从总体上解决PPT模板的设计问题
- Onekey:从细节上对PPT再做精雕细刻

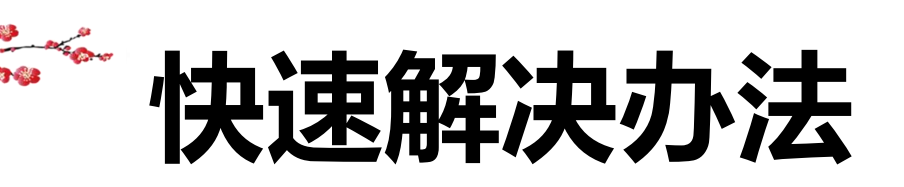

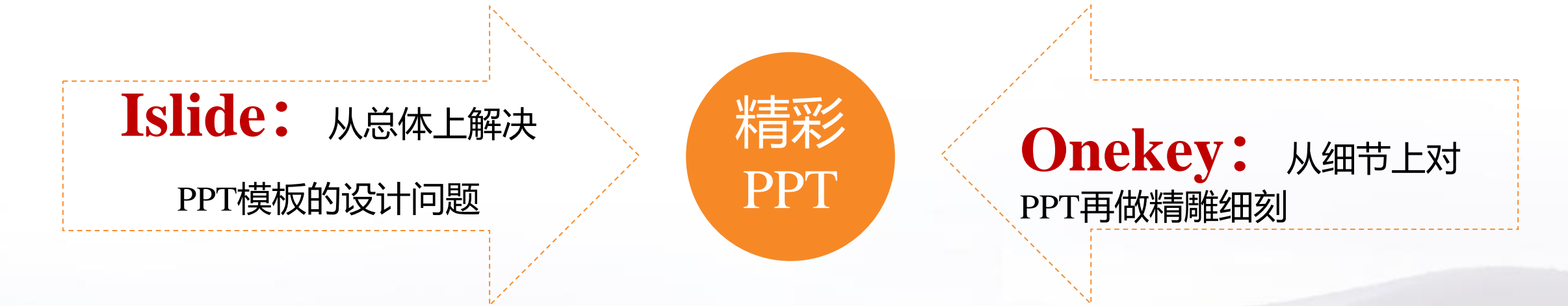

#### 效果检测: Islide资源和OneKey综合使用

**Islide:**从总体上解决PPT模板的设计问题

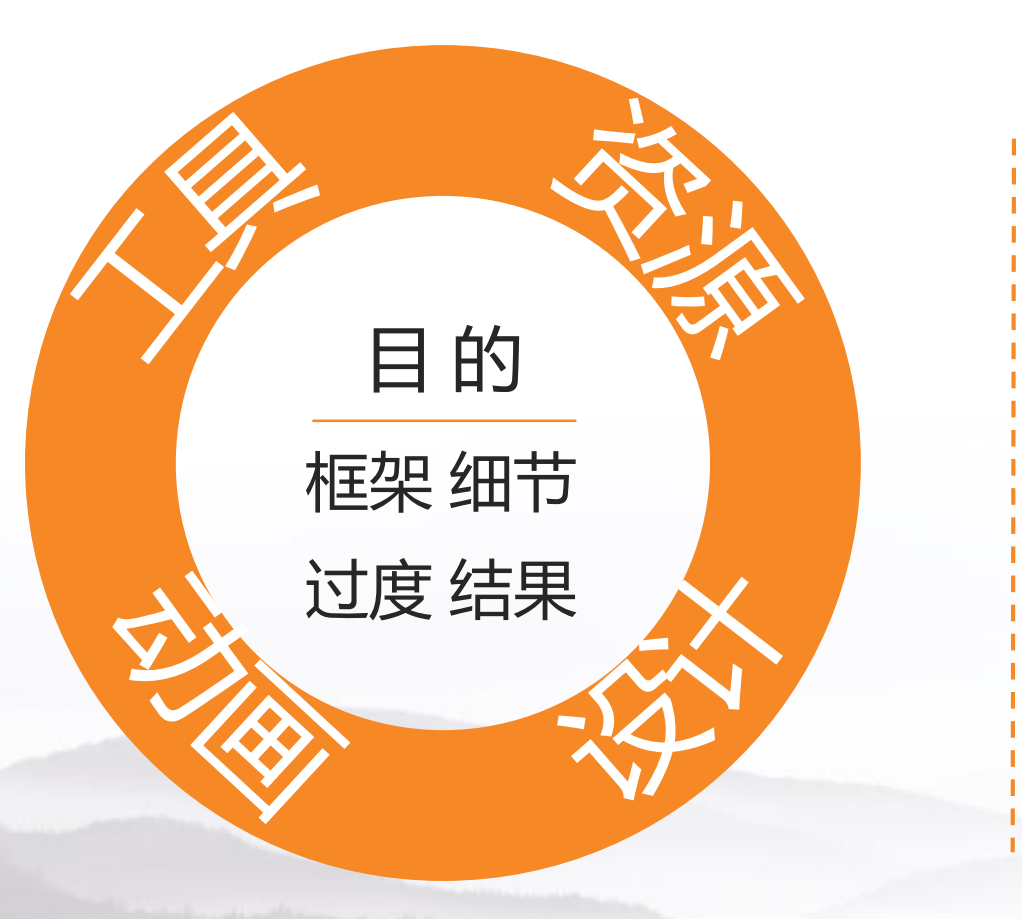

#### √ 套资源: 搭建框架。

#### 扣设计:细节排版。

- 调动画:顺畅过度。
- 用工具:完善提高。

**Islide** 满足你在PPT设计上的各种需求,无论是查找模板、图片、图标素材,还是设计配 色、页面布局、智能优化,都可以协助你更高效的创建出专业幻灯片文档。

### 让PPT设计简单起来

iSlide是一款基于PPT的插件工具 包含38个设计辅助功能, 8大在线资源库超30万专业PPT模板/素材

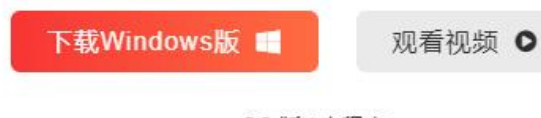

macOS 版 / 小程序

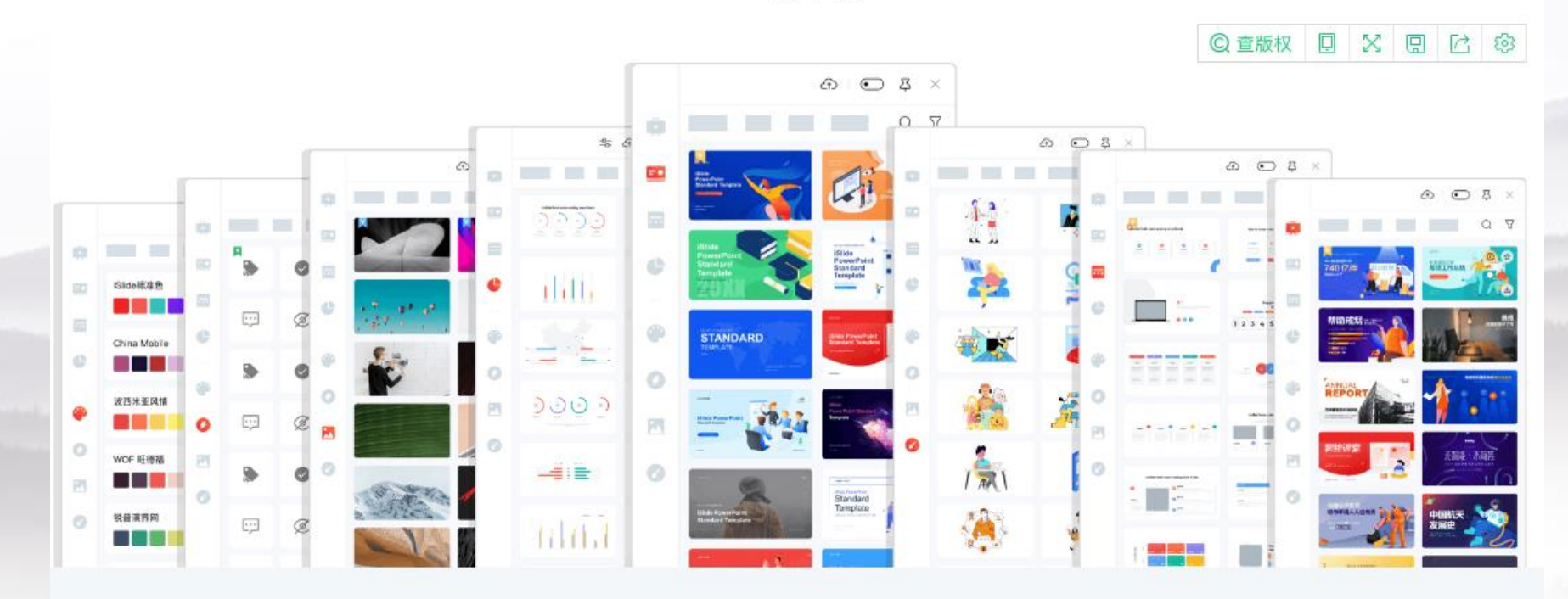

# **第一步:套用Islide资源类模板**

- 案例库:完整的各类课件案例,选定、下载合适模板,直接套用!
- 主题库: 包含主题字体/色彩/参考线/版式预设, 适当参考!
- 色彩库: 做了各色配图, 直接套用。
- •图示库:提供各类图片,个人可以根据需要选择合适图片套用。
- 图标库:按需套用。
- 图片库:各类高清图片,按需下载使用
- 查图库:各类手工插图,按需下载使用 **备注:有免费使用资源,更多是要缴费。**

### **简单3小步,快速创建您的专业PPT演示文档**

#### **课堂实例操作:**

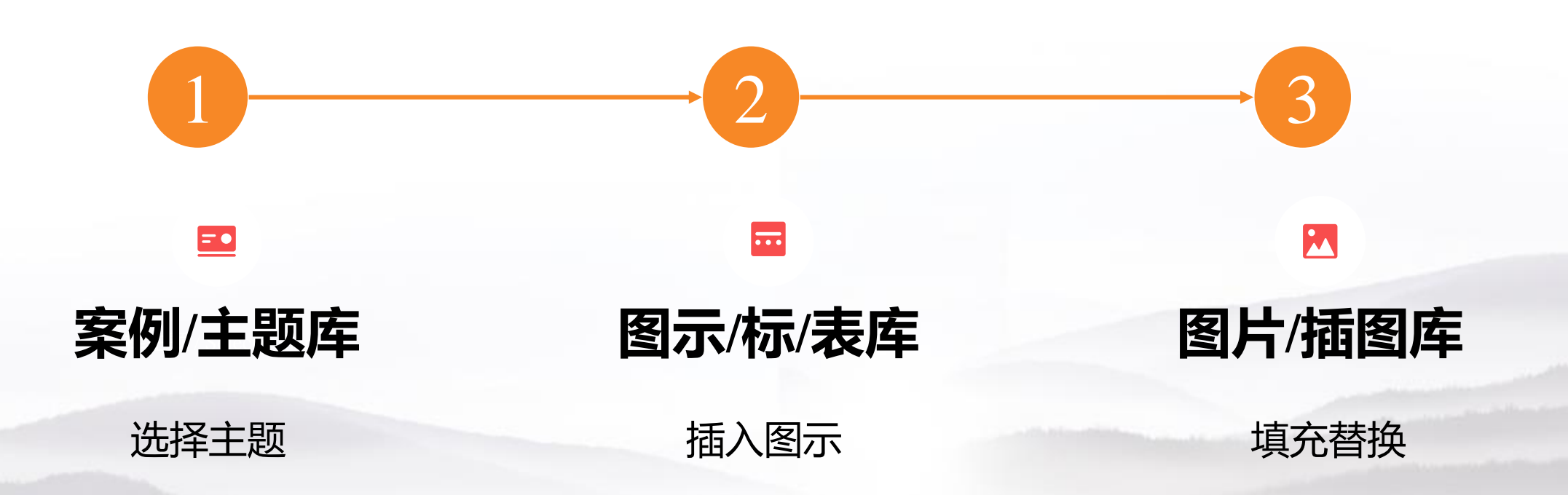

# **第二步:利用Islide设计类工具排版**

#### **课堂实例操作:**

• 重点:一键优化(统一字体、统一段落、智能参考线、统一色彩) • 设计排版:

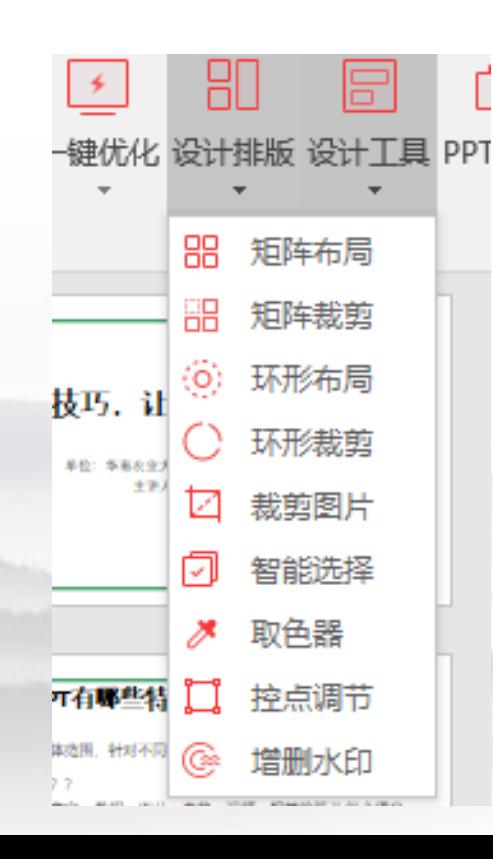

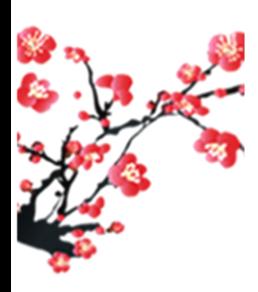

## **利用islide设计工具的"大小"同时变幻多图**

**课堂实例操作:**

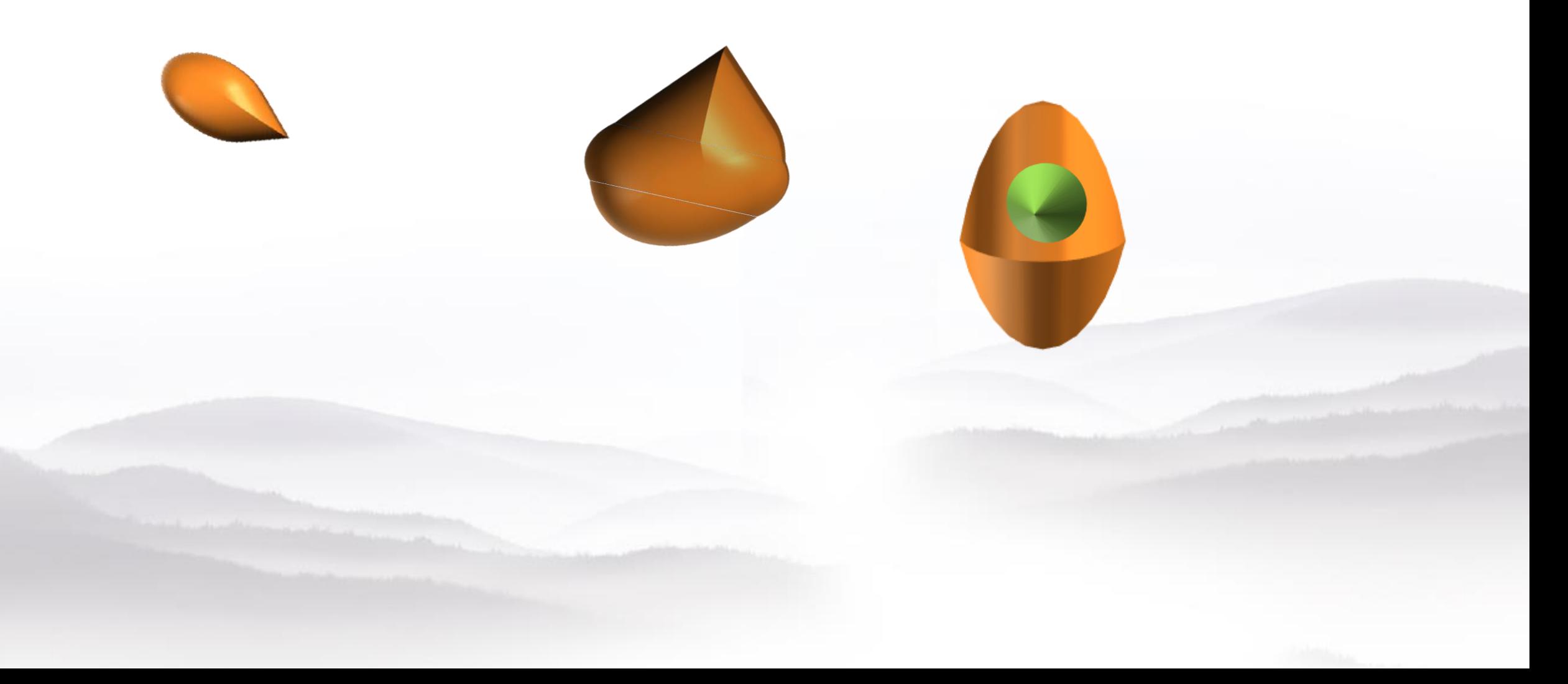

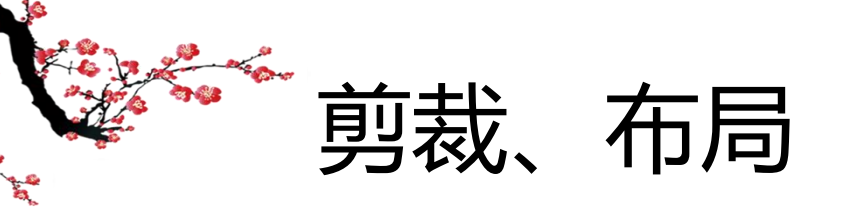

#### **课堂实例操作:**

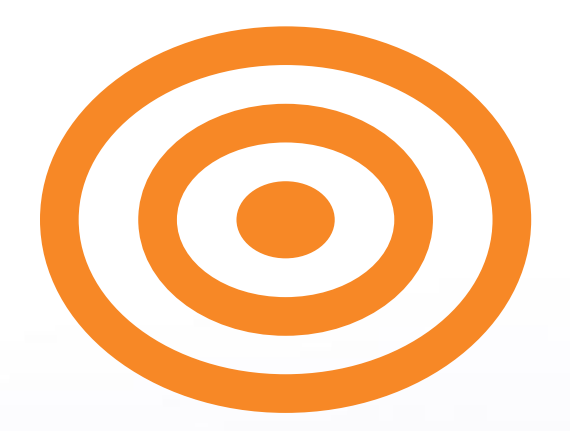

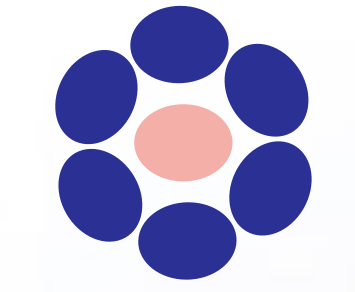

## **Islide的智能选择:不轻易使用**

#### **课堂实例操作:**

一键智能选择页面中的多个对象。 ▶设置智能选择范围: 形状类型、填充类型、填充颜色、 线条颜色、线条宽度、文本颜色、透明度 设置容差范围:默认容差范围是 5%~10%,如果要精确 选中某个对象,可以将容差设置为 0 选择范围:选择、全不选、反选

# **第三步:利用Islide动画工具修饰**

#### **课堂实例操作:**

- 动画补间: 从一动画形状转变成另一动画形状中间转换的频次。
- 动画扩展:平滑过渡的最终效果和鼠标选中形状的顺序相关, 如: 先选 A 后选 B, 默认为 A → B 的效果转化。通常情况下「平滑 过渡」常用于等比例缩放、旋转过渡、颜色过渡、位置过渡。

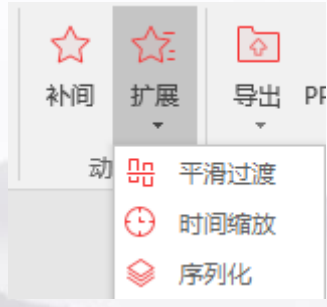

## **第四步:运用"工具"类插件进行结果处理**

**课堂实例操作:**

• 工具组合:导出、拼图、瘦身。

**Onekey:**从细节上对PPT再做精雕细刻

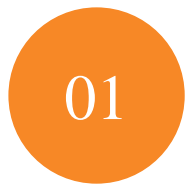

#### 形状组合

对图形的形状、对齐方式、复制方式等进行修改

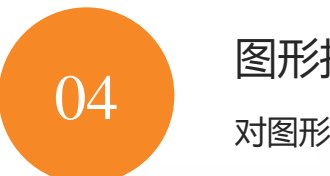

图形拼接 对图形进行混合、特效构建等。

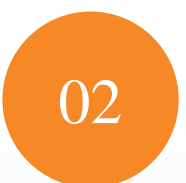

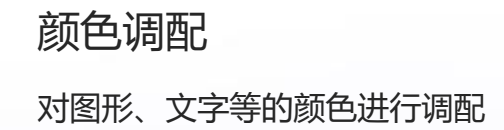

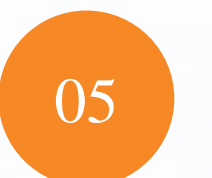

功能辅助 对图、文进行特效辅助设置

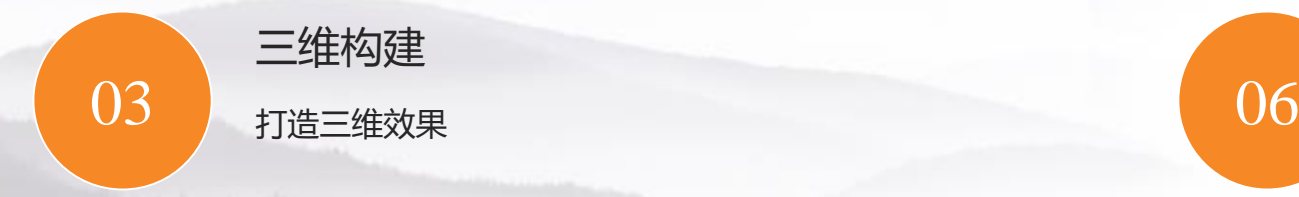

文档处理 对文档图、表等进行特殊处理

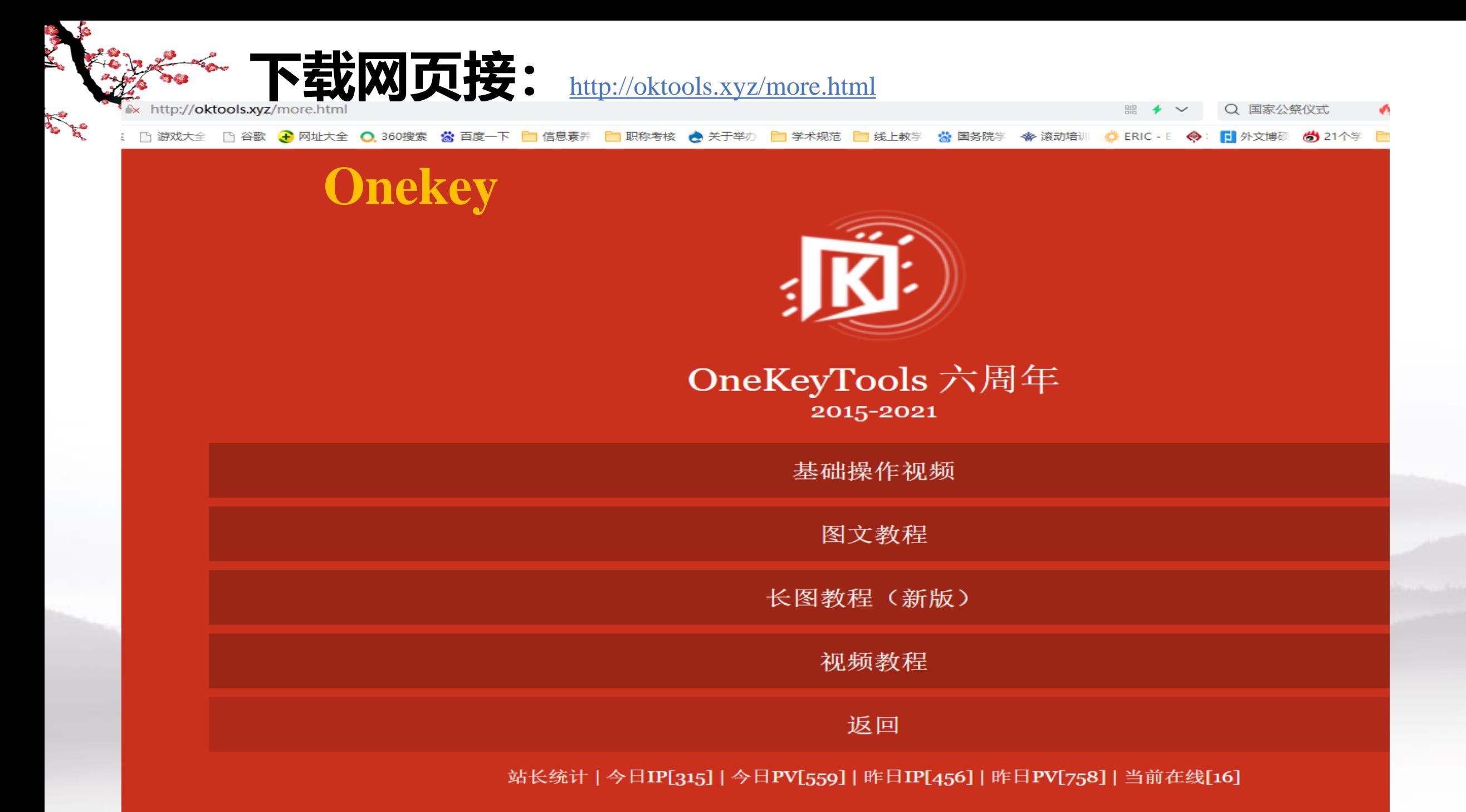

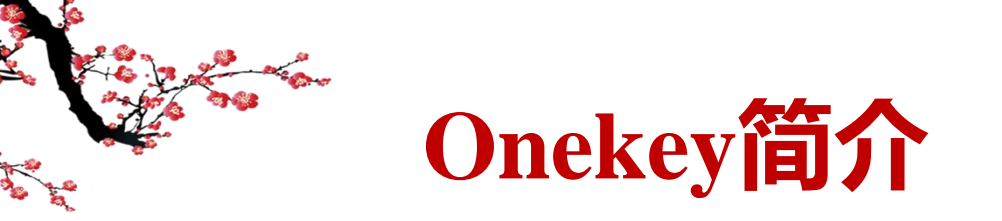

作者自述: <https://www.toutiao.com/i6563192940292735496/?wid=1639381786474>

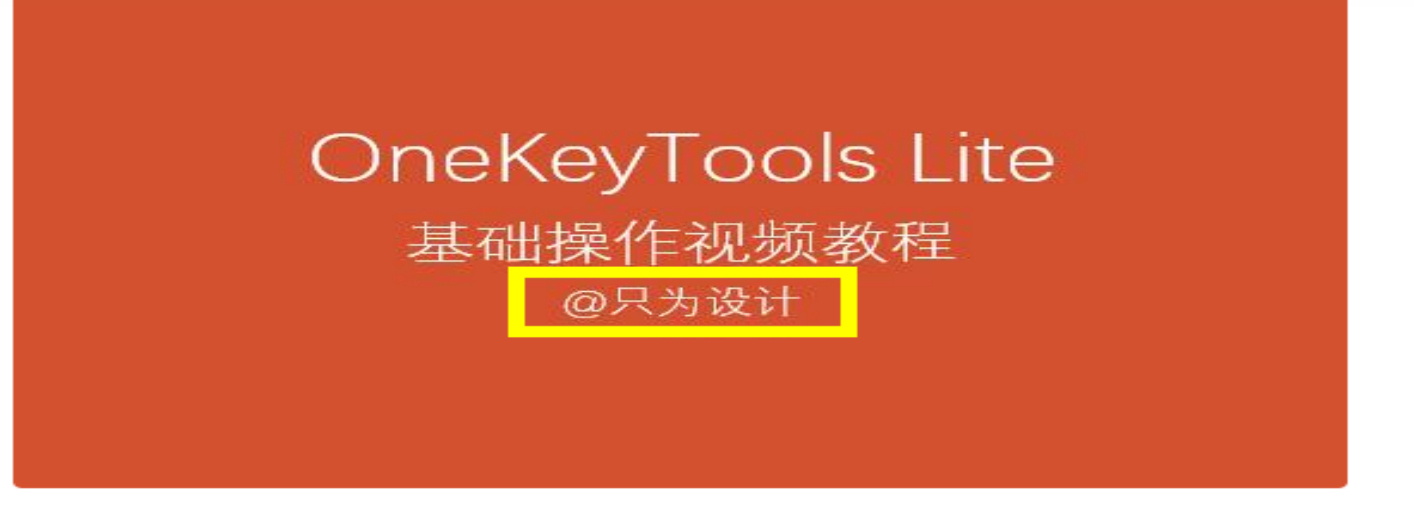

OK插件全称是OneKeyTools, 最新版是OneKeyTools Lite(轻简版), 是免费的 PowerPoint和WPS演示第三方插件, 开发者是『只为设计』

作为一枚PPT设计师和PPT培训师,我深知一款完全免费、功能覆盖面广、实用性强 的插件对于提高PPT设计的效率是多么重要。于是从2015年1月18日,我从零基础开 始学习PPT插件开发。时至今日,OK插件已经更新了8个大版本,最新版是OneKey Lite版, 同时也支持了WPS演示

Lite版相比旧版,精简了不常用的功能、新增了非常实用的功能、修复或完善了旧有 功能。经过一个月的调整, 我正式录制了OneKey Lite版的基础操作视频教程

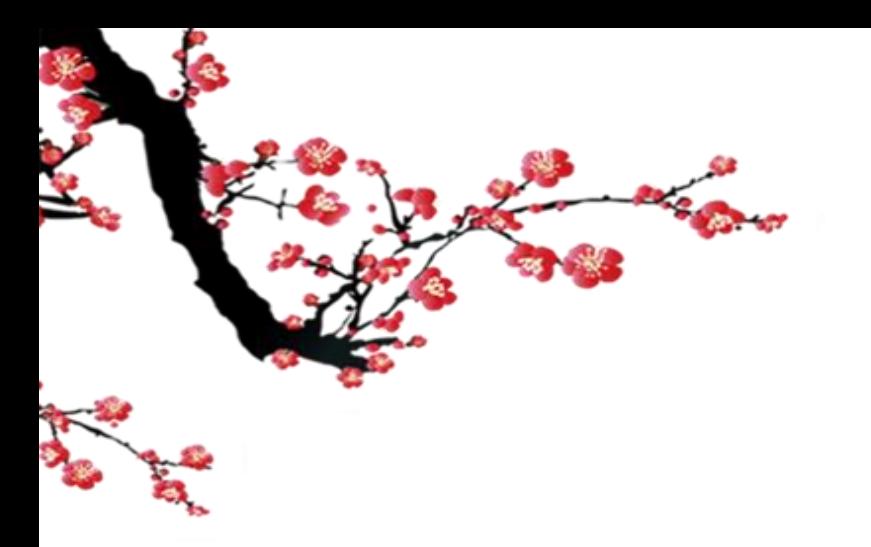

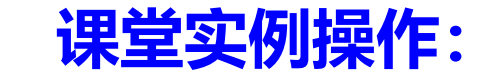

# 形状组

重要知识点:插入形状、形状遮盖(透明度)、矩形复制、环式复制、控 点工具、拆合文本(拆字、合字)

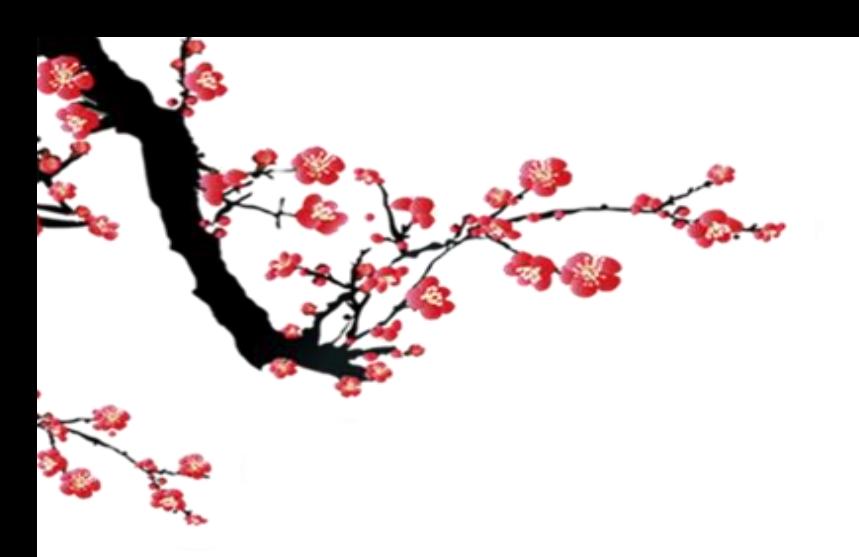

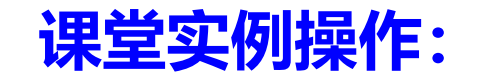

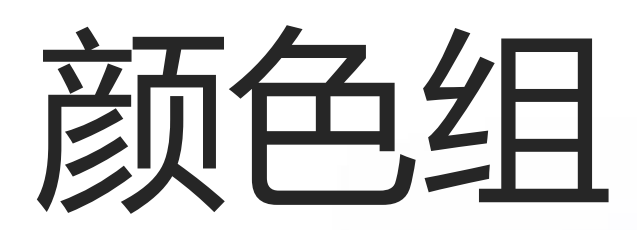

纯色统一、补色、渐纯互换、纯色转移

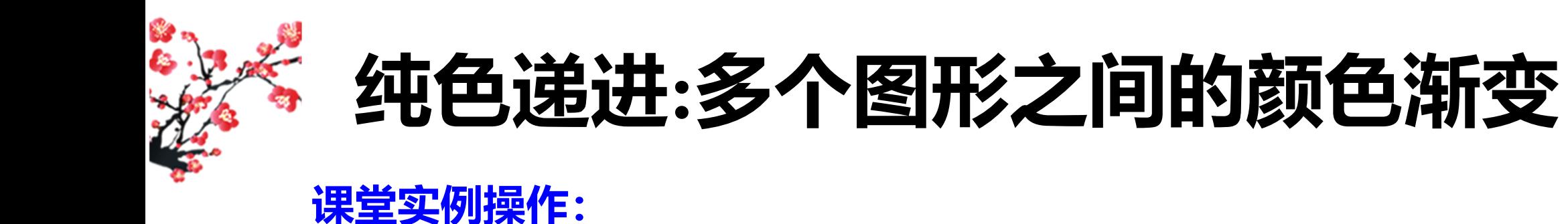

◆"hsl调色是一种将RGB色彩模型中的点在圆柱坐标系中的表示法, HSL即色相【Hue】、饱和度【Saturation】 、亮度【 Lightness】 ◆RGB色系是相加补色, 互补成白。 多个图形之间的颜色过度。 对图、形进行修饰

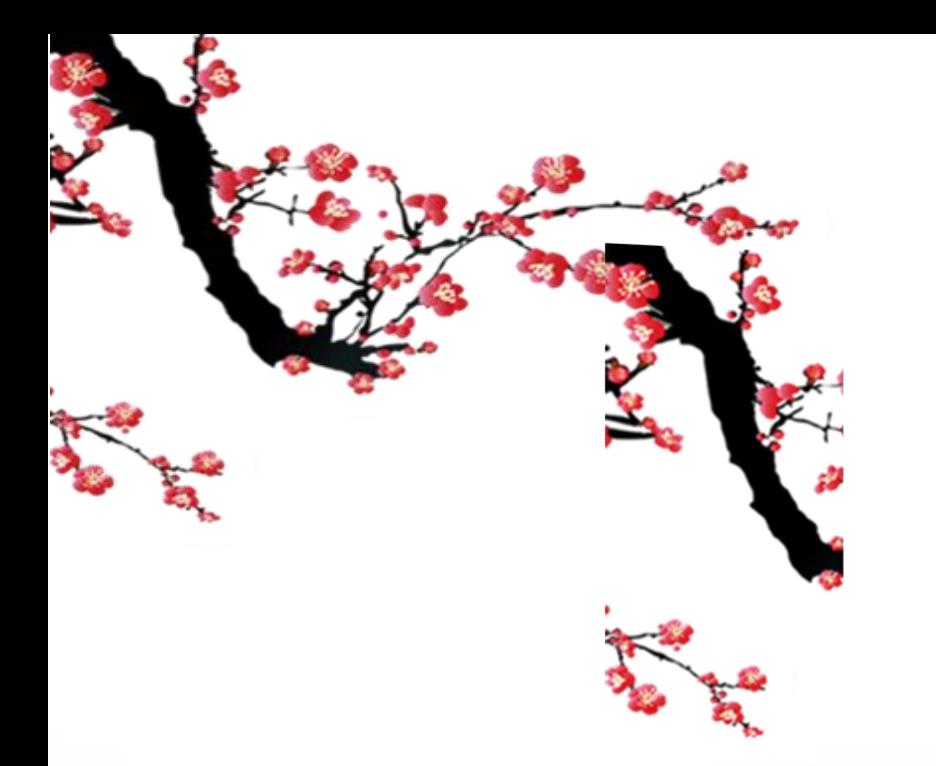

**课堂实例操作:**

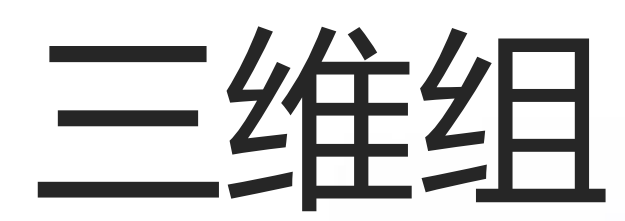

#### 平面图形快速变三维及设置三维效果

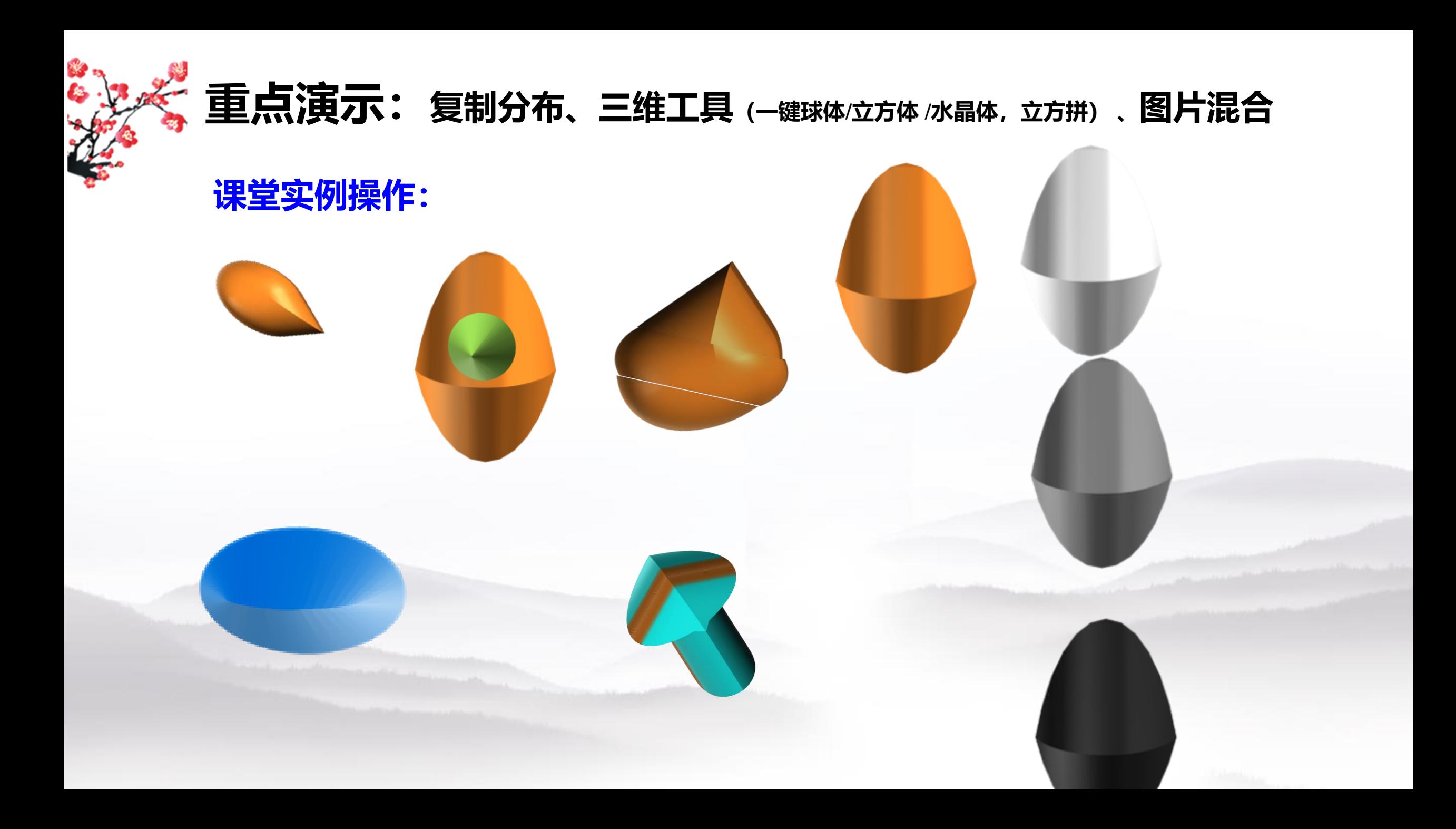

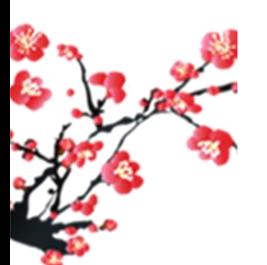

### **重点演示:复制分布(复制模式,分布模式,三维旋转)**

#### **课堂实例操作:**

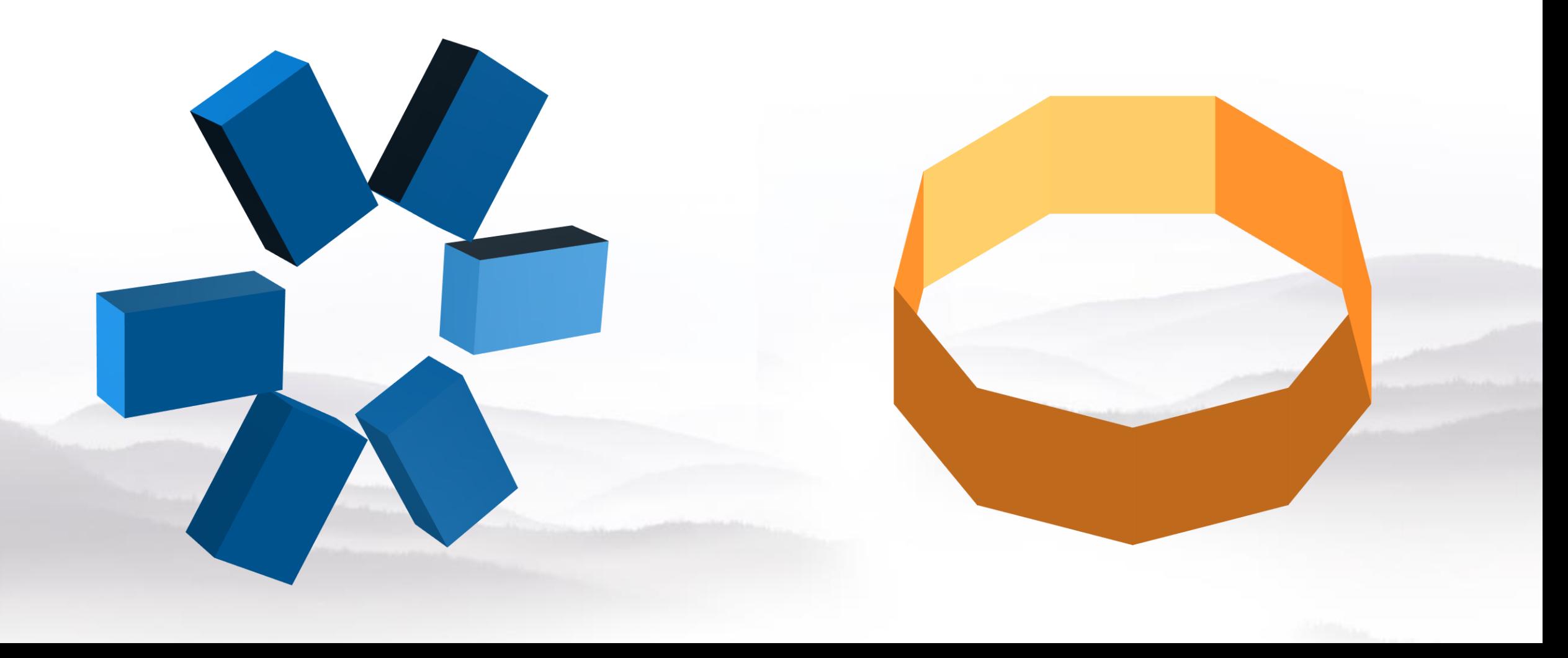

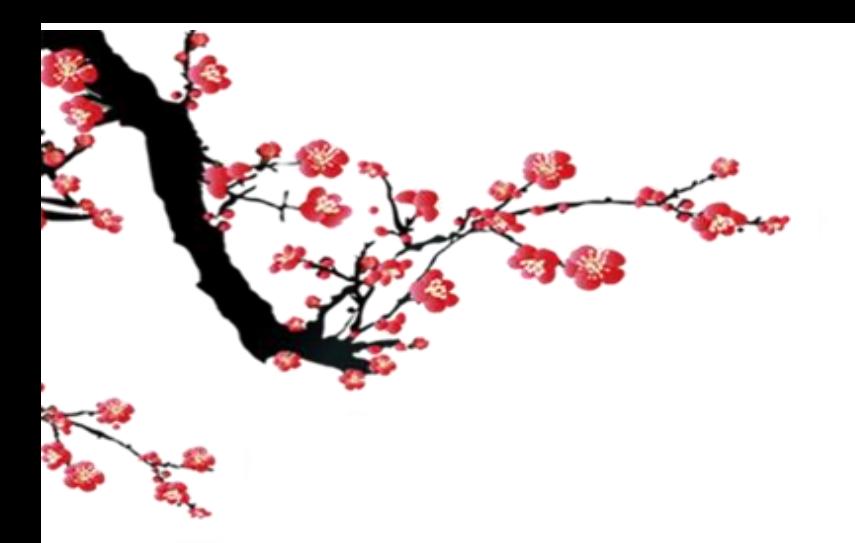

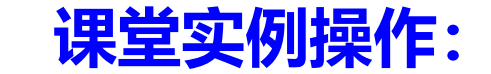

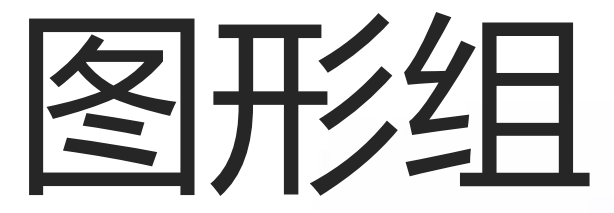

#### 图片混合、一件特效(虚化、裁剪、三维折图、微粒体)

**实例演示: 一键特效 (**图片虚化、马赛克、三维折图、画中画、微粒体、长阴影)

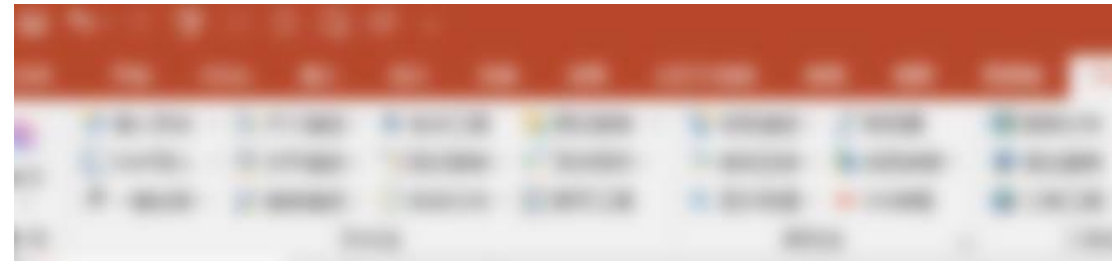

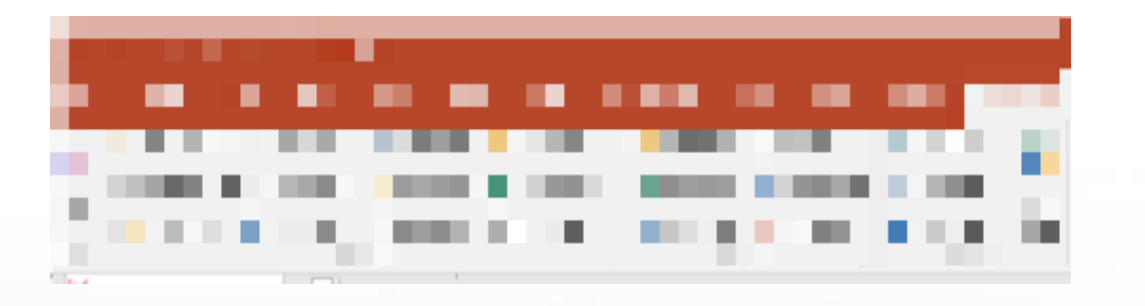

sr.Al

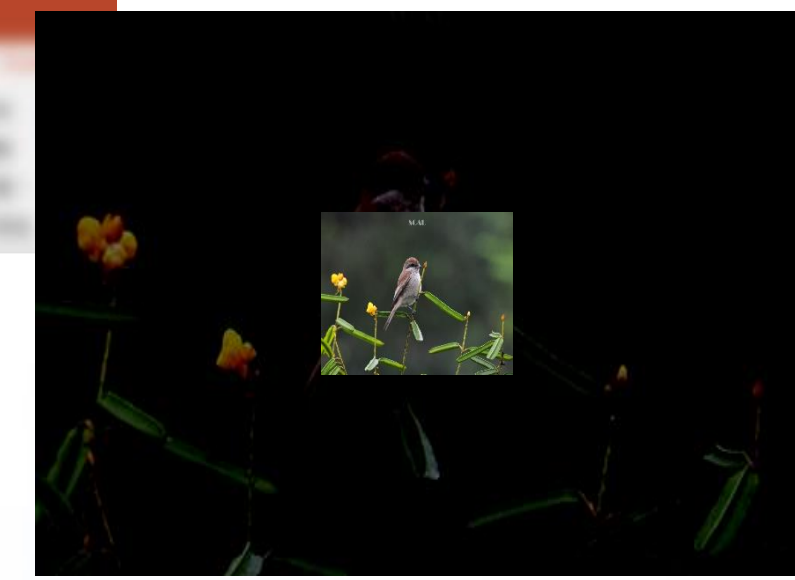

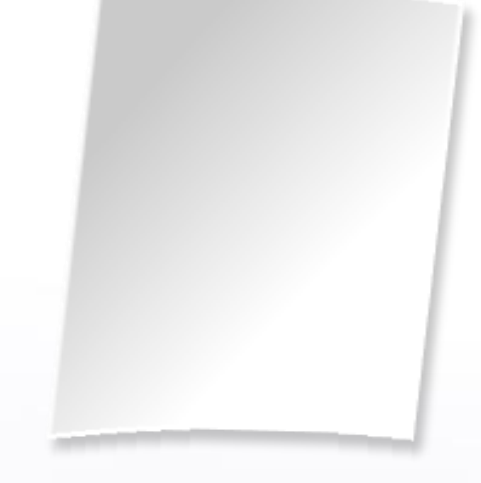

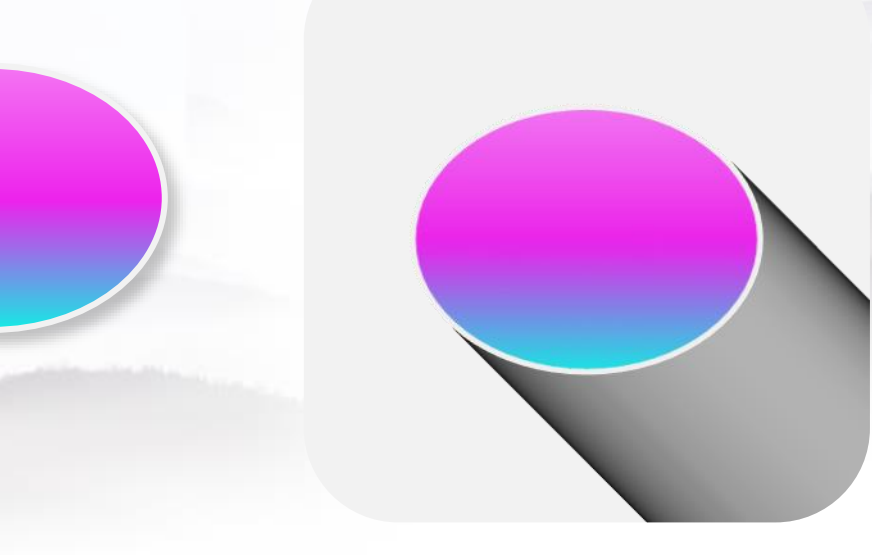

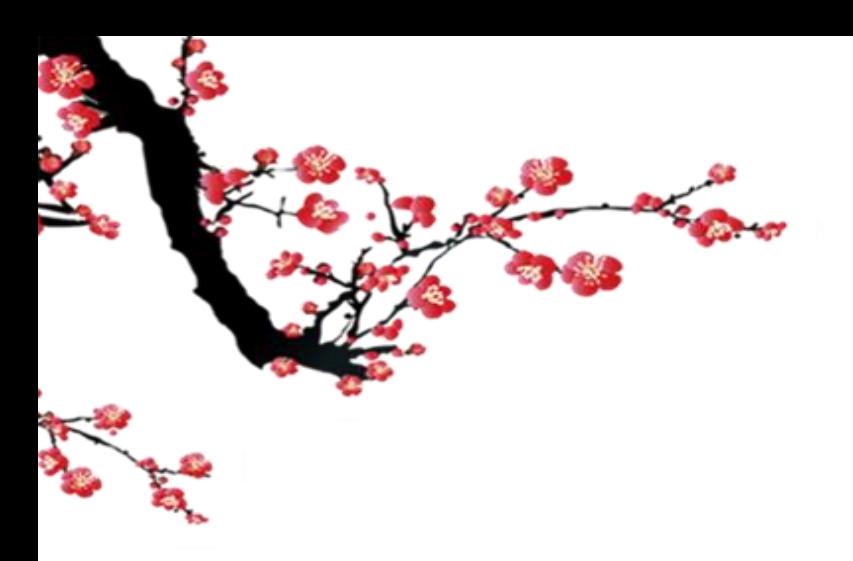

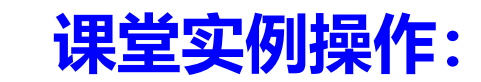

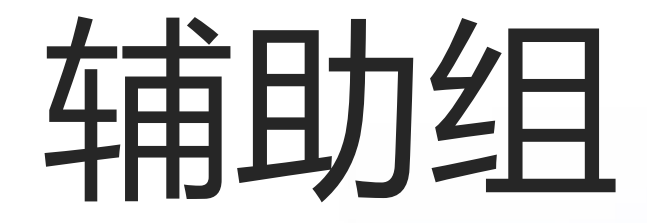

辅助内容,详细见培训视频

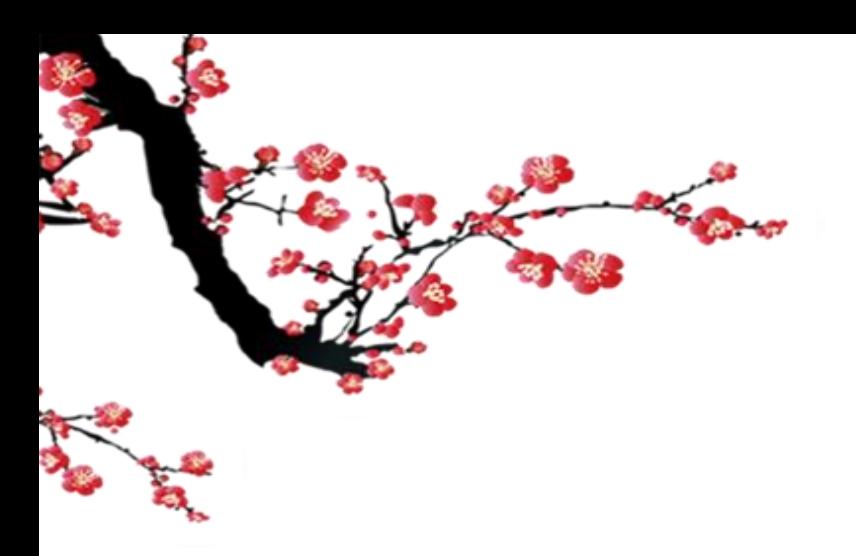

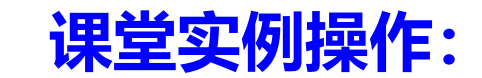

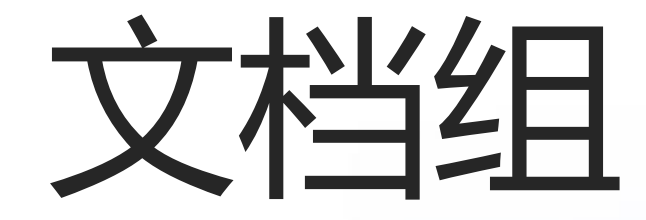

对文档进行处理

# **Onekey tools 详细使用视频(专家讲座)**

**网址:<https://www.bilibili.com/video/BV1EV411o7NG?p=6>**

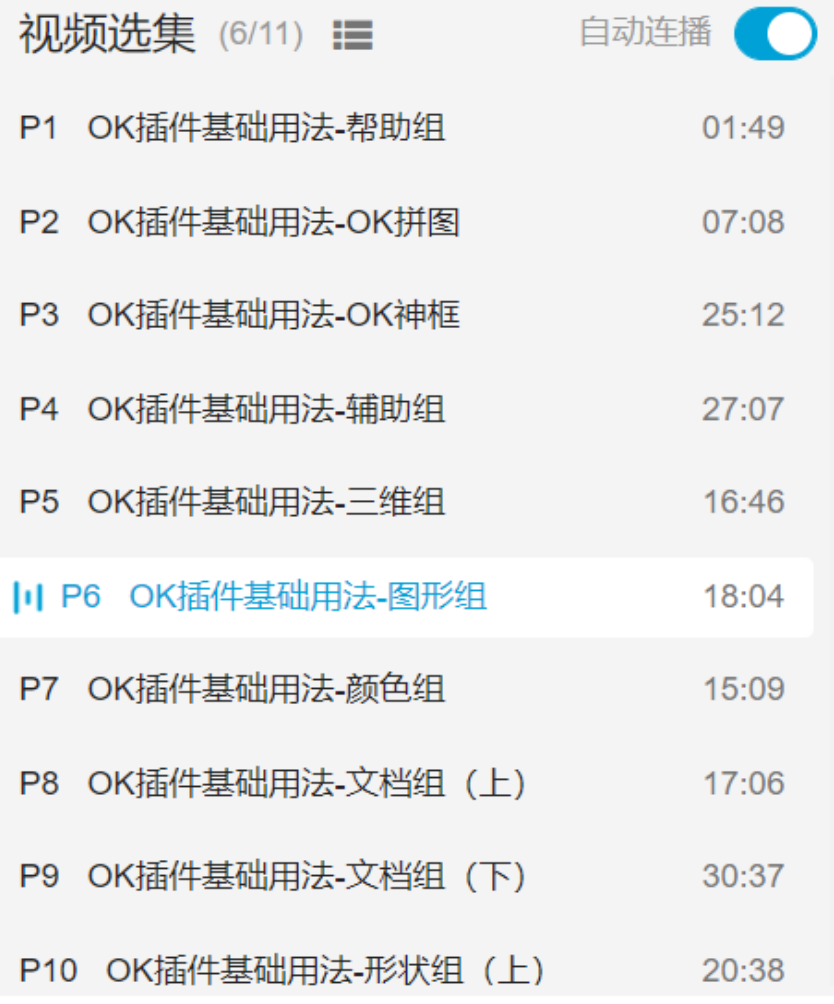

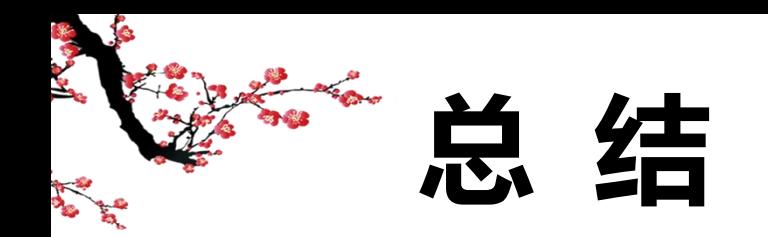

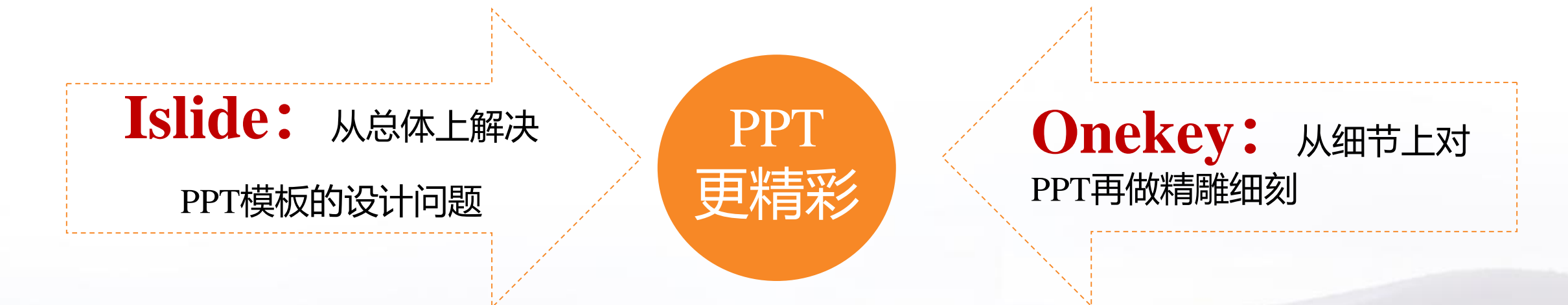

#### 综合Islide和OneKey各类功能, 从版式、字体、颜色、 图像图形、三维效果等多方面提升PPT效果。

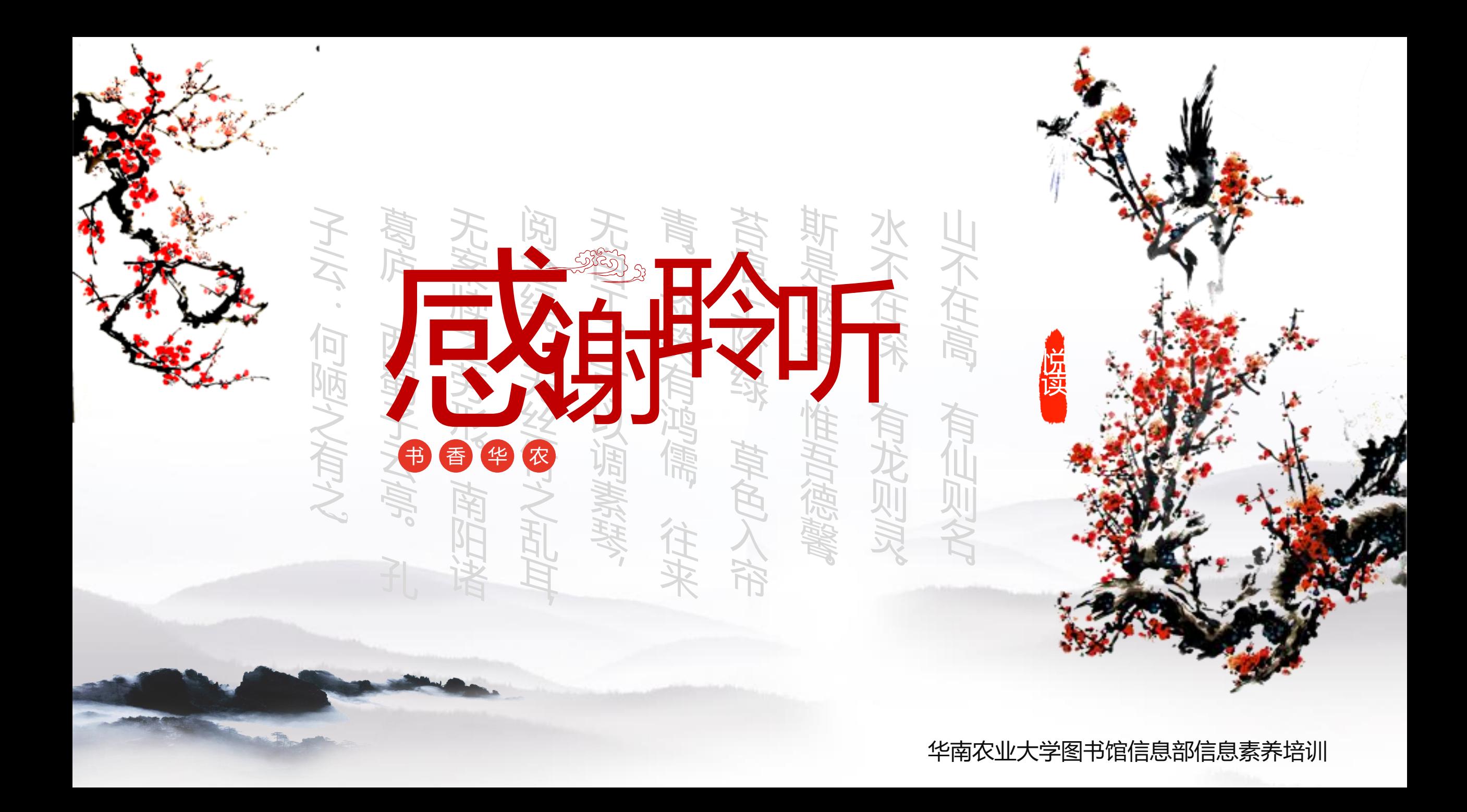